## **FASE - ATTIWAZIONE DIDATTICA A DISTANZA**

## INDICAZIONI PER GLI ALUNNI

Nella fase precedente ogni alunna dell'I.C. Amarelli è stato inserito nella piattaforma GSuite della scuola con un account personale. Pertanto, ogni alunno possiede un USER e una PASSWORD (scelta dai genitori a seguito di una mail informativa inviata precedentemente dall'I.C. Amarelli).

Gli USER degli alunni hanno queste caratteristiche: [a.cognome.nome@icamarellirossano.edu.it](mailto:a.cognome.nome@icamarellirossano.edu.it)

Qualora dovessero dimenticare la PASSWORD sarà necessario contattare l'amministratore di sistema per generarne una nuova.

Tutte le informazioni passeranno attraverso questo account; per potervi accedere sarà necessario andare su google e cliccare sui 9 puntini

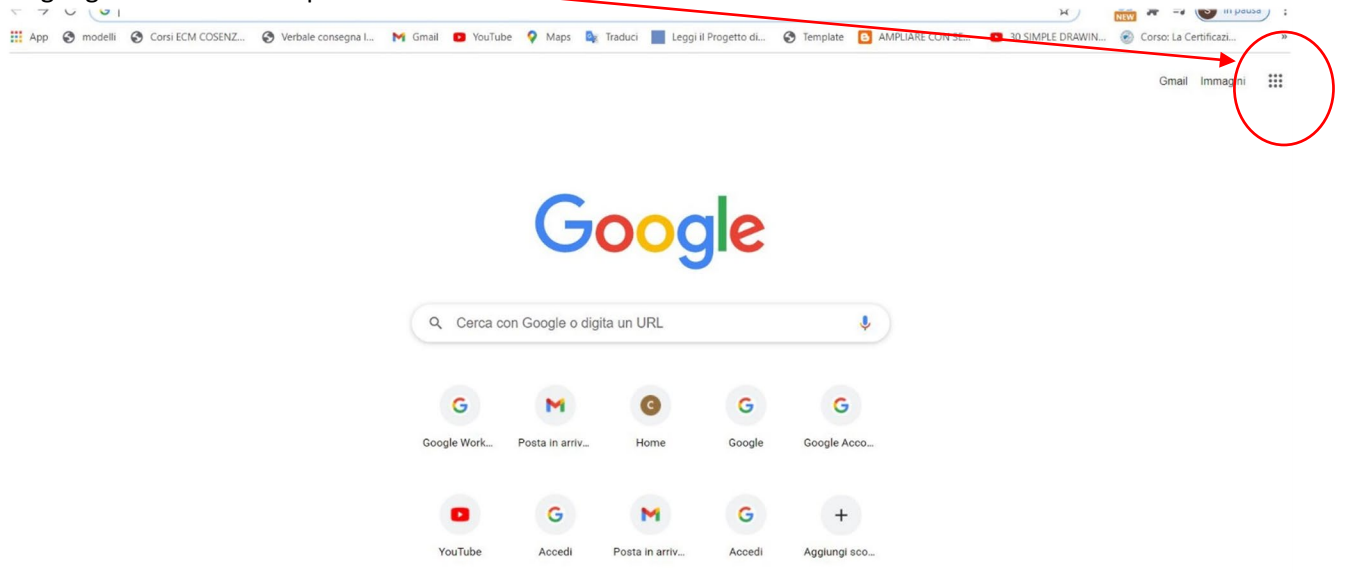

Si aprirà una finestra per scegliere l'account

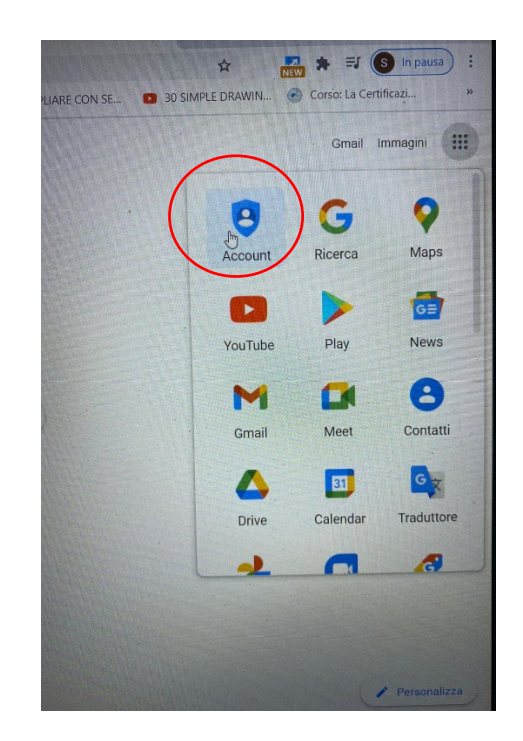

Ora, se si possiede un altro account, vi verrà chiesto di scegliere quale account selezionare; se l'account istituzionale della scuola non è compreso nell'elenco selezionare  $\rightarrow$  altro account

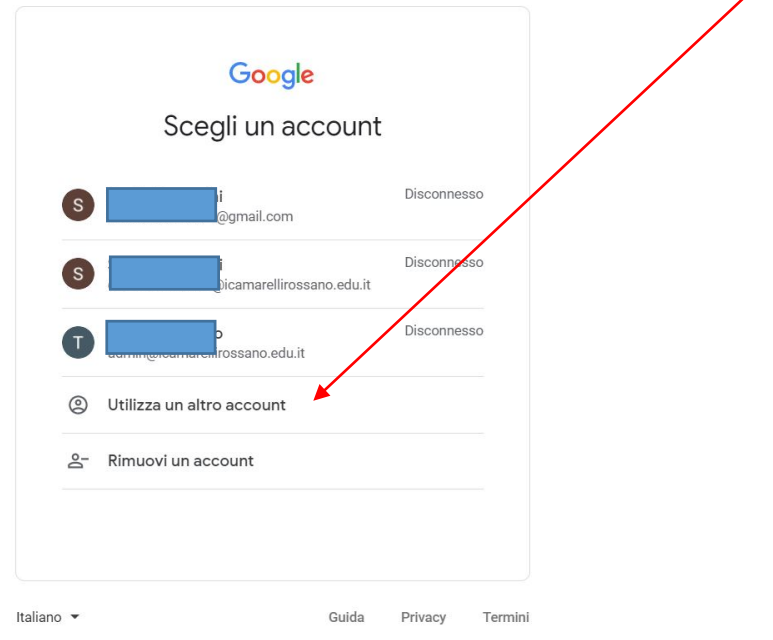

Si dovranno così scrivere l'account e la password di cui si è in possesso

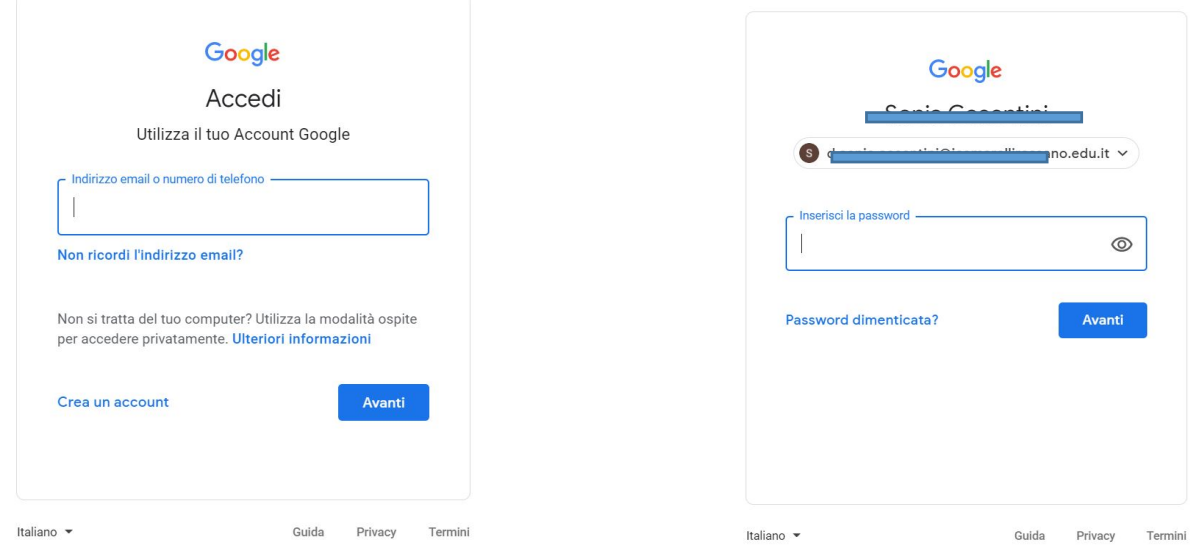

Una volta cliccato su "avanti" sarete entrati nell'account istituzionale

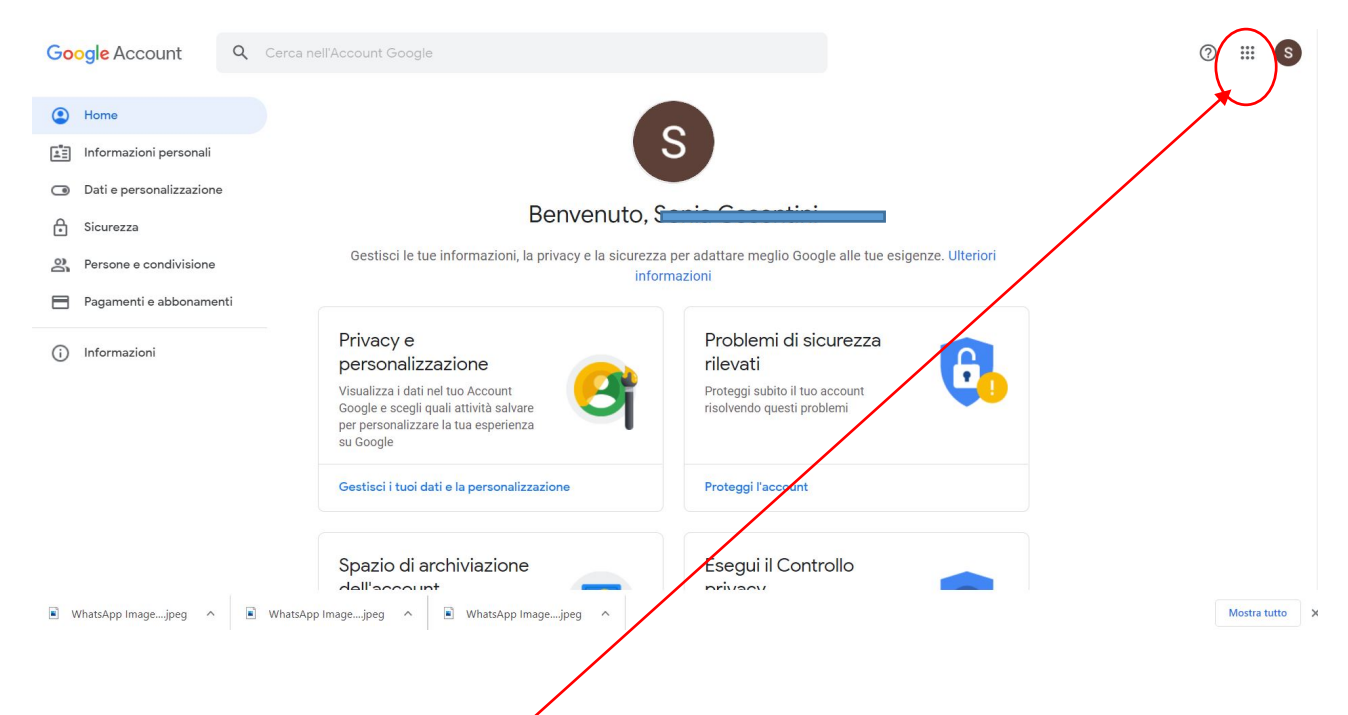

## Adesso basterà andare sui nove puntini

E da qui potrete accedere a tutte le funzioni previste in Gsuite tra cui CLASSROOM E MEET

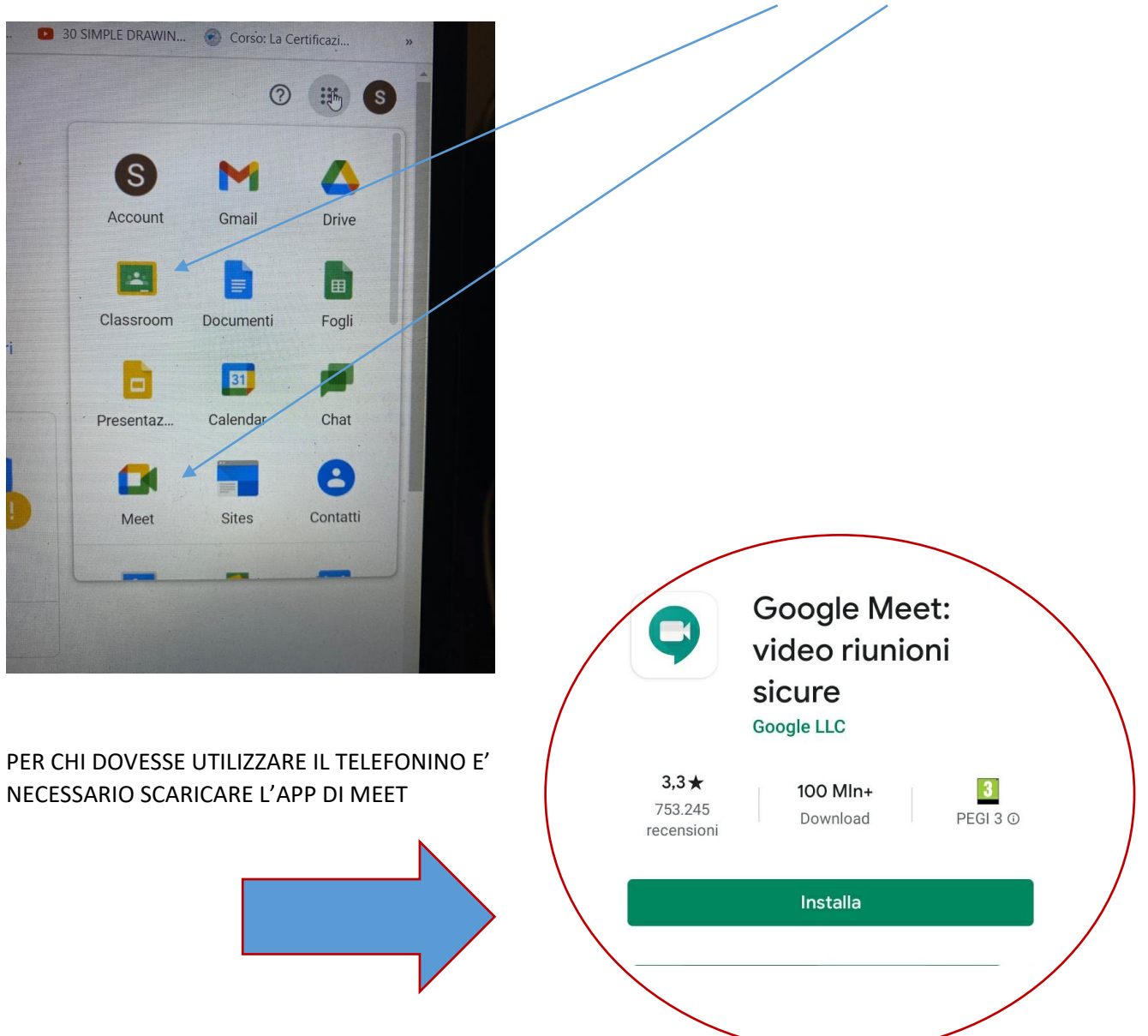